# INSTRUKCJA OBSŁUGI

DUTY

MCP<sup>\*</sup>

**FREQUEN** 

 $C<sub>f</sub>$ 

 $\begin{array}{|c|c|c|c|}\hline 1&1&2 \\ \hline \end{array}$ 

 $6$ 

 $\lceil 7 \rceil$ 

 $\overline{3}$ 

 $\sqrt{8}$ 

5

 $\boxed{\circ}$  $\sqrt{9}$ 

SG1003 DDS

**OUTPUT** 

# SG-1003

# GENERATOR FUNKCYJNY 3MHz

SHANGHAI MCP CORP.

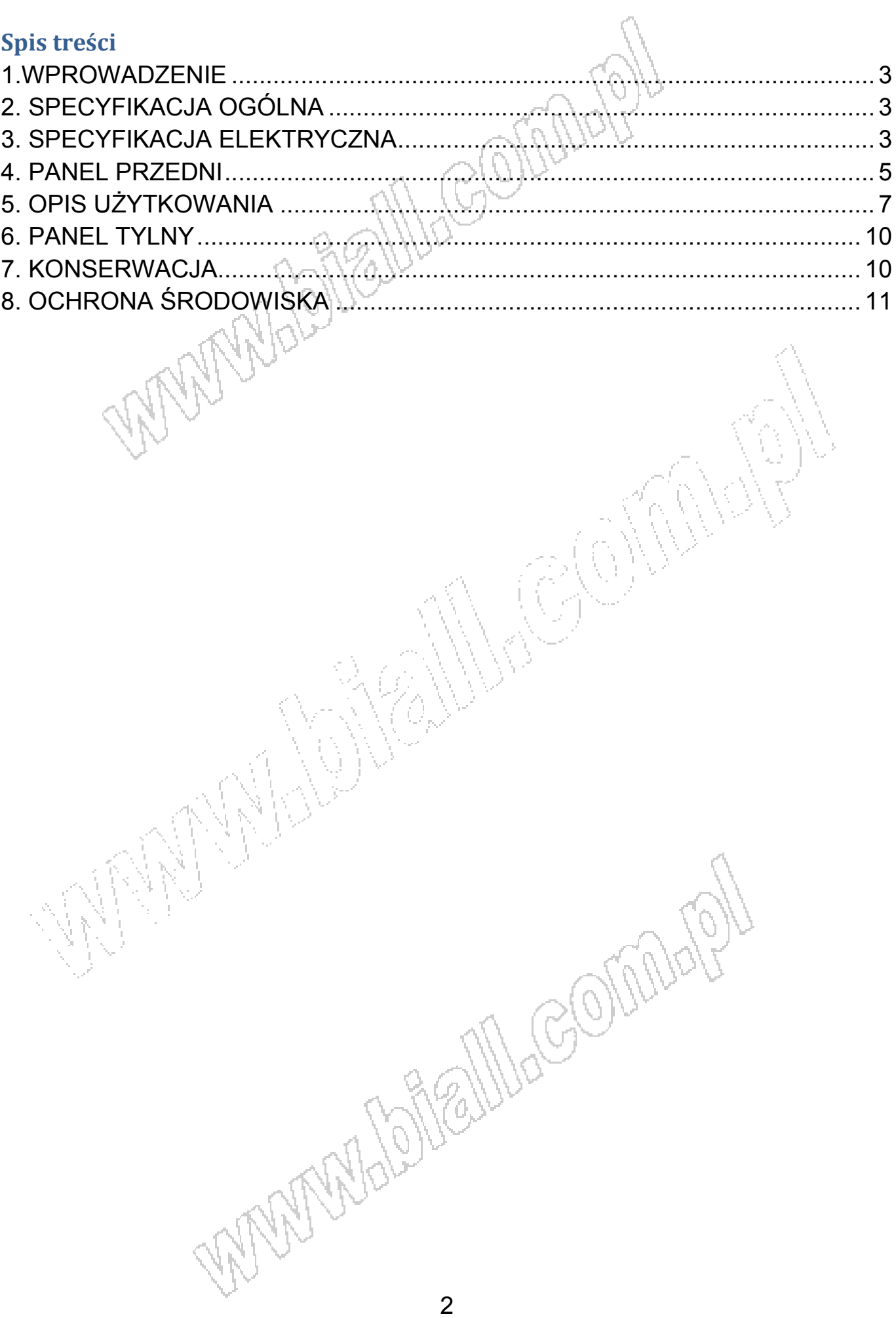

#### 1.WPROWADZENIE

 SG-1003 wykorzystuje najnowszą technologię bezpośredniej syntezy cyfrowej (DDS) do tworzenia stabilnych częstotliwości wyjściowych, o wysokich rozdzielczościach. Zazwyczaj zmiana temperatury wewnątrz generatora w znacznym stopniu wpływa na właściwości elementów, które prowadzą do zmiany częstotliwości wyjściowej. Wynikiem tego są niezadowalająca dokładność, stabilność itd. Natomiast technologia DDS rozwiązuje te problemy, spotykane w tradycyjnych generatorach. Urządzenie to nadaje się idealnie jako wyposażenie elektroników, laboratoriów, linii produkcyjnych, szkół i pracowni badań naukowych.

#### 2. SPECYFIKACJA OGÓLNA

Wydajność Wysoka rozdzielczość wykorzystująca technologię DDS Wysoka dokładność częstotliwości: ±20ppm Niskie zniekształcenia: <0,6 % Wysoka rozdzielczość: 100mHz

Cechy Cyfrowy interfejs użytkownika z 6-cio cyfrowym wyświetlaczem LED Sygnały wyjściowe: sinusoida, prostokat, trójkat Sygnał wyjściowy TTL/CMOS Regulacja amplitudy Wzmocnienie -40dB Regulacja wypełnienia impulsu Regulacja offsetu (poziomu DC) Kontrola sygnału wyjściowego On/Off Wyświetlacz napięcia Wyjście mocy Częstościomierz sygnału zewnętrznego

Interfejs Wyjście częstotliwości Wyjście TTL/CMOS

#### 3. SPECYFIKACJA ELEKTRYCZNA

#### Ogólne

Amplituda 20V p-p bez obciążenia Impedancia 50Ω ±10% Wzmocnienie 0dB ~ 40dB Offset DC ±10V (bez obciążenia) Wyświetlacz **6-cio cyfrowy LED** 

Kształt sygnału wyjściowego Sinusoida, prostokąt lub trójkąt Zakres wypełnienia impulsu 20% ~ 80% (przebieg prostokątny)

- Częstotliwość (zakresy) Przebieg sinusoidalny 0,1Hz ~ 3MHz Przebieg prostokątny 0,1Hz ~ 2MHz Przebieg trójkątny 6,1Hz ~ 1MHz Rozdzielczość 100mHz Stabilność częstotliwości  $\pm 1x10^{-6}$ Błąd częstotliwości  $+5x10^{-6}$
- Przebieg sinusoidalny
- Przebieg trójkątny
- 
- TTL/CMOS Amplituda  $\sim$  > 3V p-p Obciążalność wyjściowa 20TTL Poziom CMOS  $3,5 \sim 13,5$ V p-p
- Opcje

• Inne

Zniekształcenia et al. (16% (częst. podstaw.:1kHz)

Liniowość  $\begin{bmatrix} 1 & 1 \\ 1 & 1 \end{bmatrix}$  >98%, 100mHz ~ 100kHz; >95%, 100kHz ~ 1MHz • Przebieg prostokątny Czas wzrastania i opadania <30ns

Moc wyjściowa ≥ 10W przy obciążeniu 4Ω Sygnał wyjściowy: sinusoida Zakres częstotliwości: 20Hz ~ 40kHz Częstościomierz Zakres pomiarowy częst. 1Hz ~ 40MHz Zakres pomiarowy napięcia > 0,2V Zakres błędu ±1x10<sup>-4</sup>

Napięcie zasilania 220V AC ±10%, 50Hz ± 5%

Wymiary  $W$ ymiary  $\frac{1}{2}$   $\frac{1}{2}$   $\frac{1}{2}$   $\frac{1}{2}$  265 x 300 x 110mm (szer x gł x wys) Masa  $\sim$  1,  $\sim$  1,  $\sim$  1,  $\sim$  0k. 1,5 kg

JOAN

<u>16,</u>

## 4. PANEL PRZEDNI

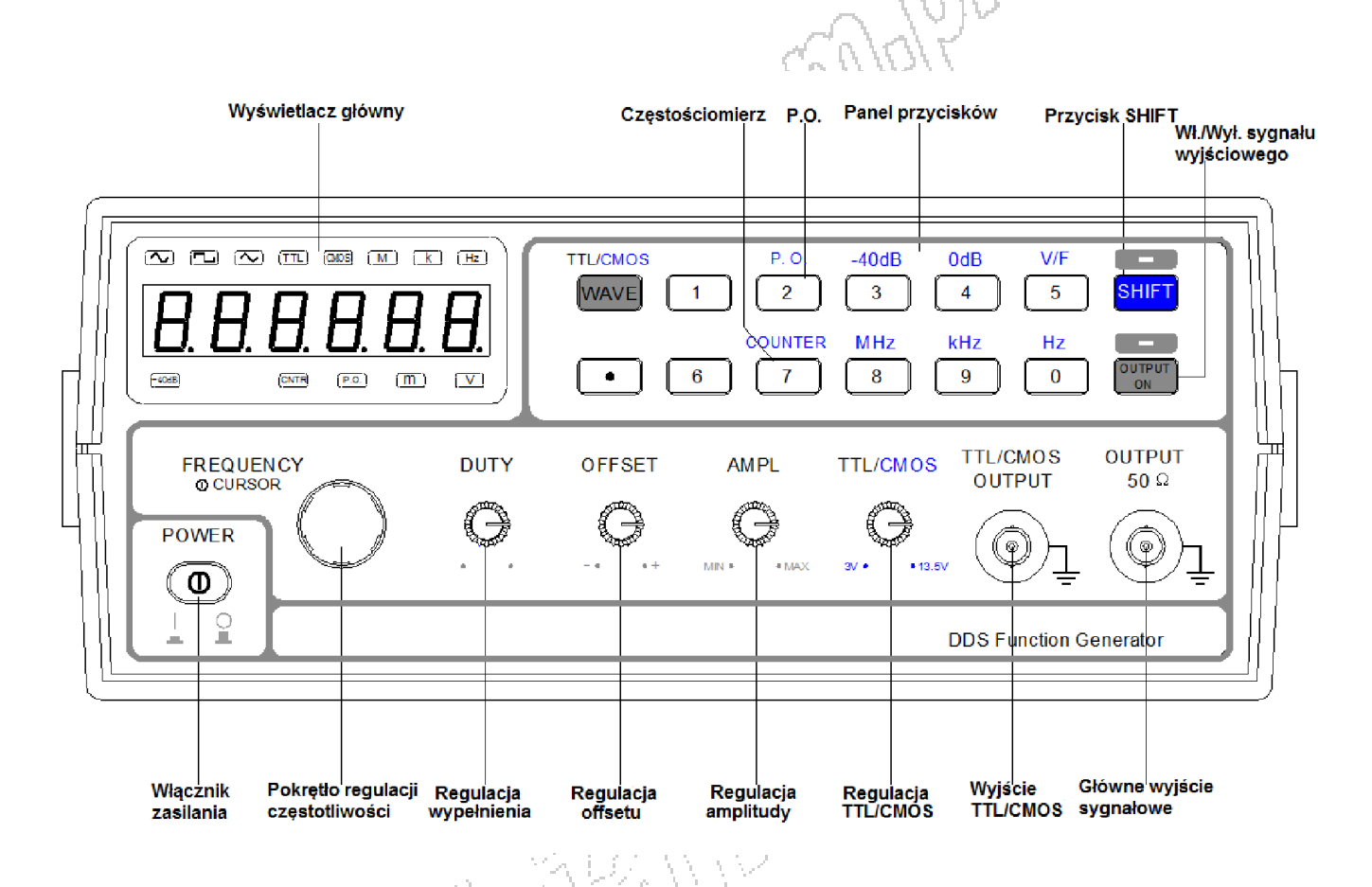

#### Wyświetlacz główny

 $\lceil \mathcal{N} \rceil$   $\lceil \mathcal{N} \rceil$ ーヘー  $\lceil k \rceil$  $(Hz)$  $M$ )  $(m)$ Ŵ

#### Przyciski

**TTL/CMOS** 

7-mio segmentowy LED U Wyświetla wartość częstotliwości i napięcia

Wskaźnik TTL/CMOS <sup>[TTL] [CMOS]</sup> Wskazuje ,że wyjście TTL/CMOS jest włączone Wskaźniki kształtu przebiegu Wskazuje kształt przebiegu: sinus, prostokątny lub trójkątny

Wskaźnik częstotliwości Wskazuje jednostkę częstotliwości: MHz, KHz, Hz

Wskaźnik jednostki napięcia Wskazuje jednostkę napięcia: mV lub V

Wskaźnik -40dB  $\left(-40\text{dB}\right)$  Wskazuje włączenie tłumienia 40dB

Przycisk kształtu przebiegu Wybór kształtu przebiegu: : sinus, prostokątny WAVE lub trójkątny

Aktywacja TTL WAVE ALL Gdy WYJŚCIE(OUTPUT ON) jest włączone, to przycisk ten aktywuje TTL/CMOS

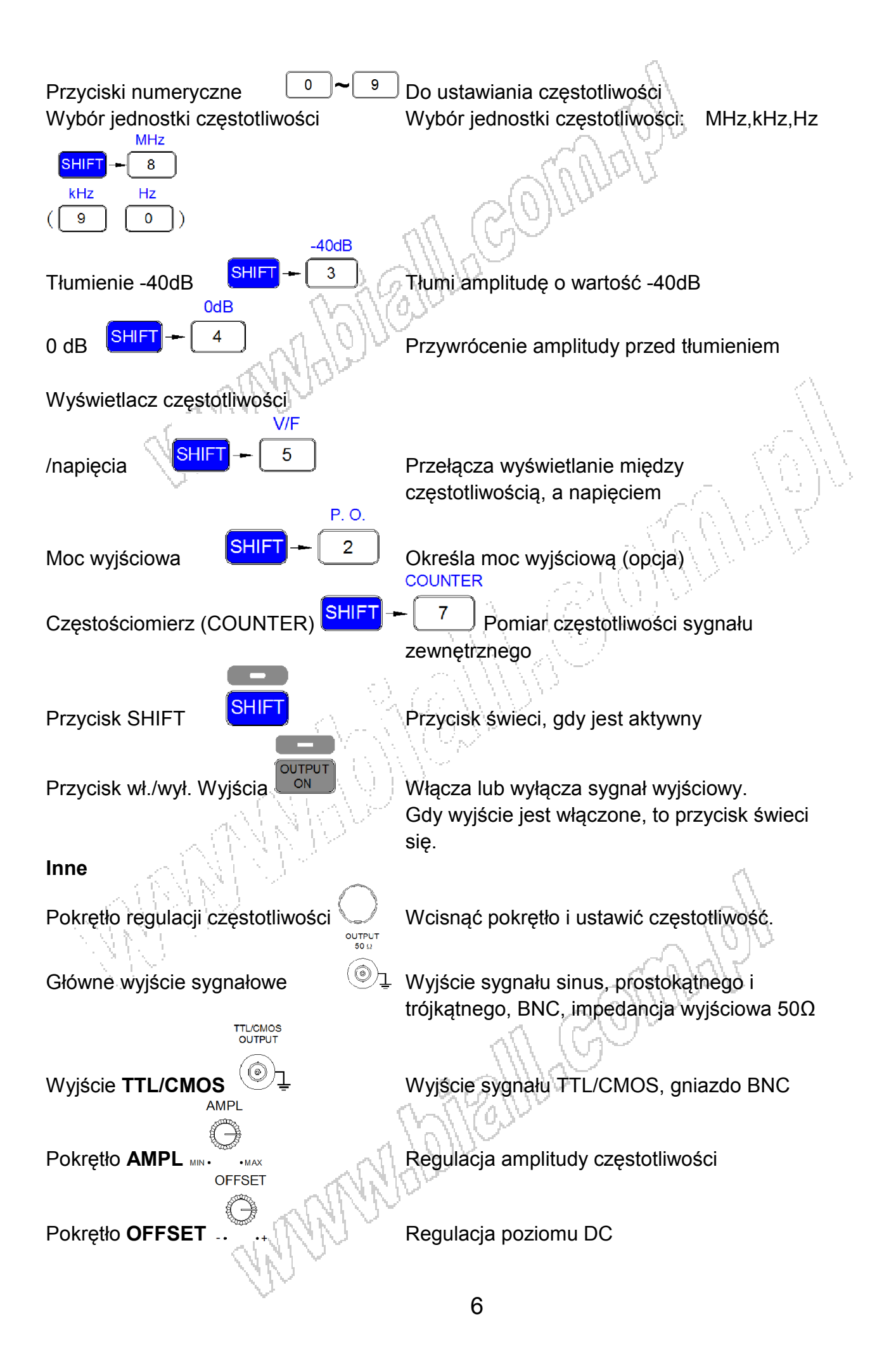

**DUTY** 

Pokrętło DUTY Aktywne dla przebiegu sinus i TTL.

### 5. OPIS UŻYTKOWANIA

Generowanie kształtu przebiegu

1. Naciskać przycisk WAVE powtarzalnie, aż zostanie wybrany żądany kształt przebiegu (sinusoida, prostokąt lub trójkąt).

2. Nacisnąć przycisk aktywujący wyjście sygnału (OUTPUT ON). Zaświeci się dioda nad przyciskiem, a TTL/CMOS będzie aktywny.

3. Przebieg będzie generowany na wyjściu głównym generatora.

#### Ustawianie częstotliwości

Wprowadzić wartość częstotliwości przy pomocy przycisków numerycznych. Przykłady:

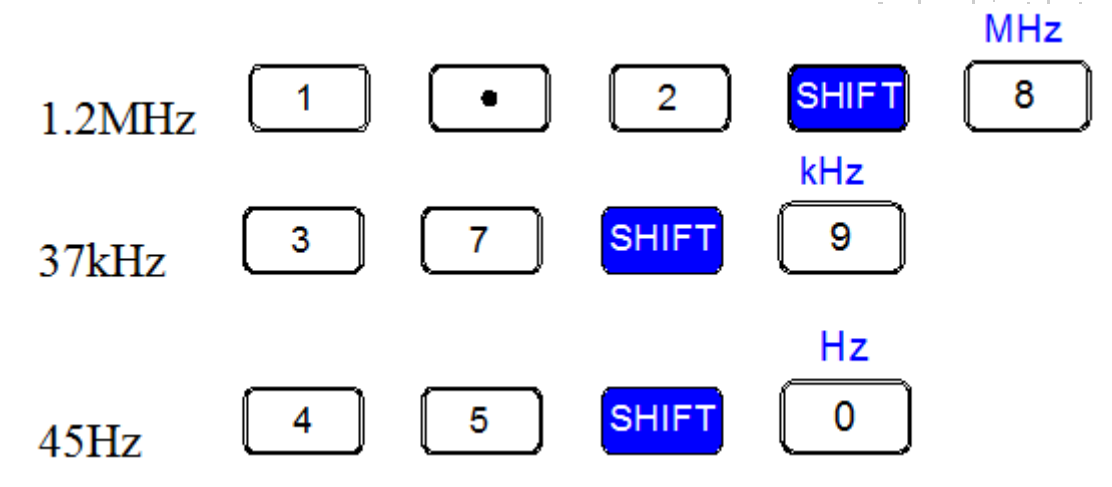

#### Edytowanie wartości częstotliwości

Wciśnięcie pokrętła regulacji częstotliwości powoduje przesunięcie się kursora zmiany wartości.

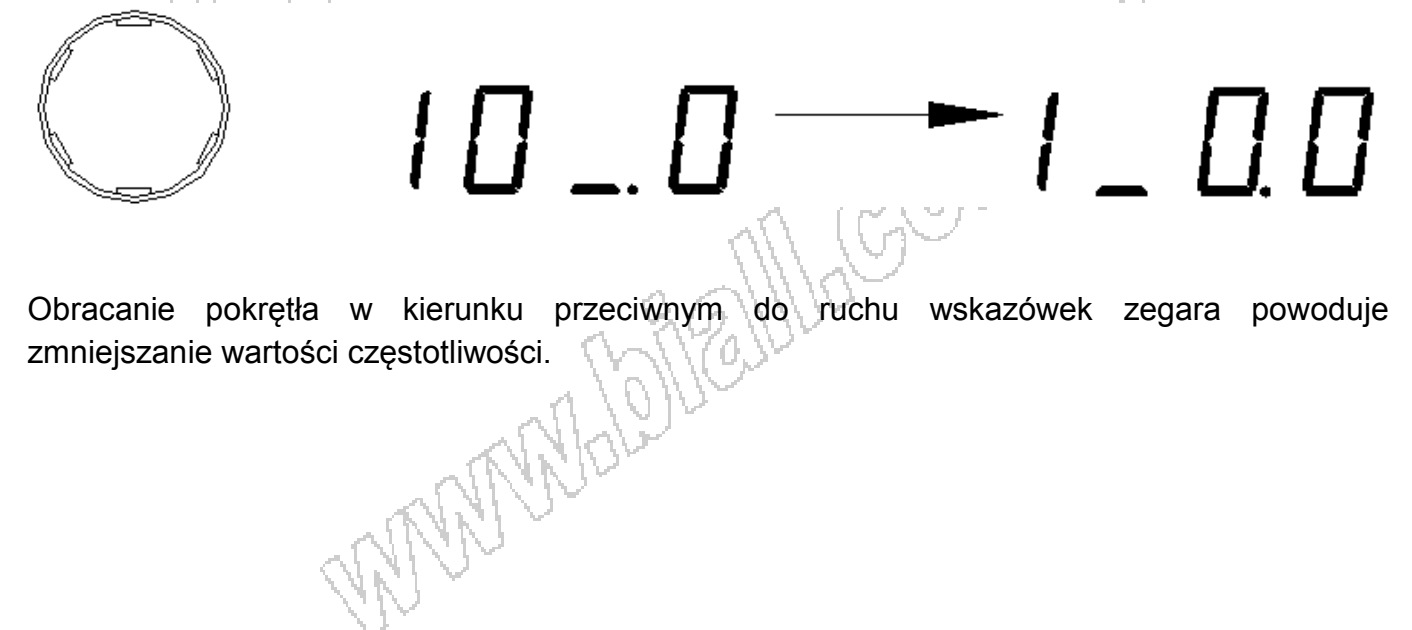

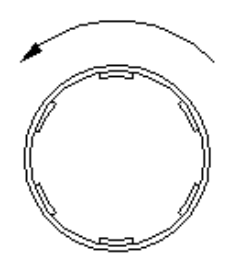

# 990  $1\,\Pi$   $\_\,\Pi$

Obracanie pokrętła w kierunku zgodnym z ruchem wskazówek zegara powoduje zwiększanie wartości częstotliwości.

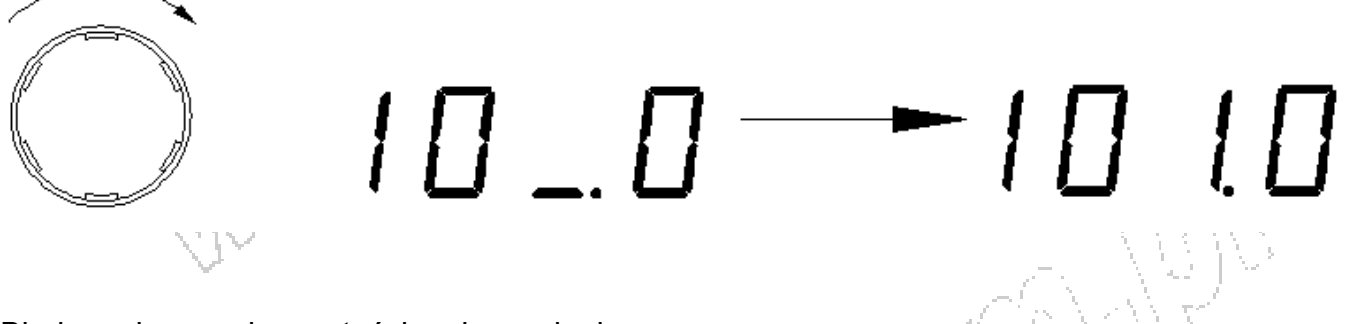

Błąd przekroczenia wartości maksymalnej

Jeśli ustawiona wartość częstotliwości przekracza dopuszczalne maksimum, to na wyświetlaczu pojawi się komunikat błędu:

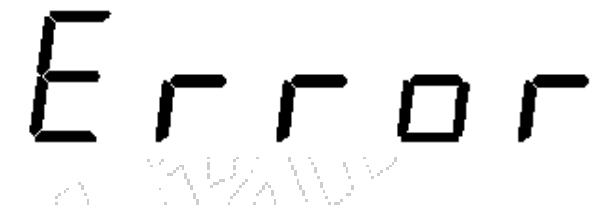

Podgląd amplitudy

 $\overline{\phantom{a}}$ 

Nacisnąć SHIFT+5 (V/F), aby sprawdzić wartość poziomu napięcia. Ponowne naciśniecie tych przycisków spowoduje powrót do wartości częstotliwości.

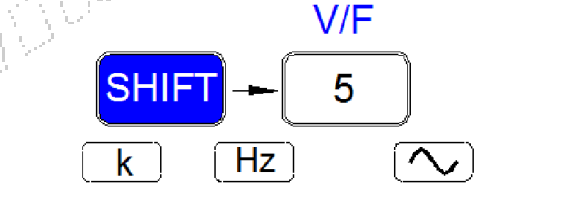

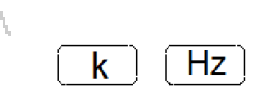

10000  $\sqcap$   $\sqcap$   $\sqsubseteq$   $\sqcap$ 

Przy pomocy pokrętła regulacji amplitudy można zmienić wartość napięcia na żądaną wartość.

#### Tłumienie -40dB

Nacisnąć przycisk SHIFT, a następnie "3" (-40dB). Wówczas sygnał na wyjściu głównym generatora będzie tłumiony wartością -40dB, a na wyświetlaczu będzie świecić się wskaźnik "- 40dB".

Nacisnąć przycisk SHIFT, a następnie "4" (0dB). Wówczas sygnał na wyjściu głównym generatora nie będzie tłumiony wartością -40dB, a na wyświetlaczu zgaśnie wskaźnik "-40dB".

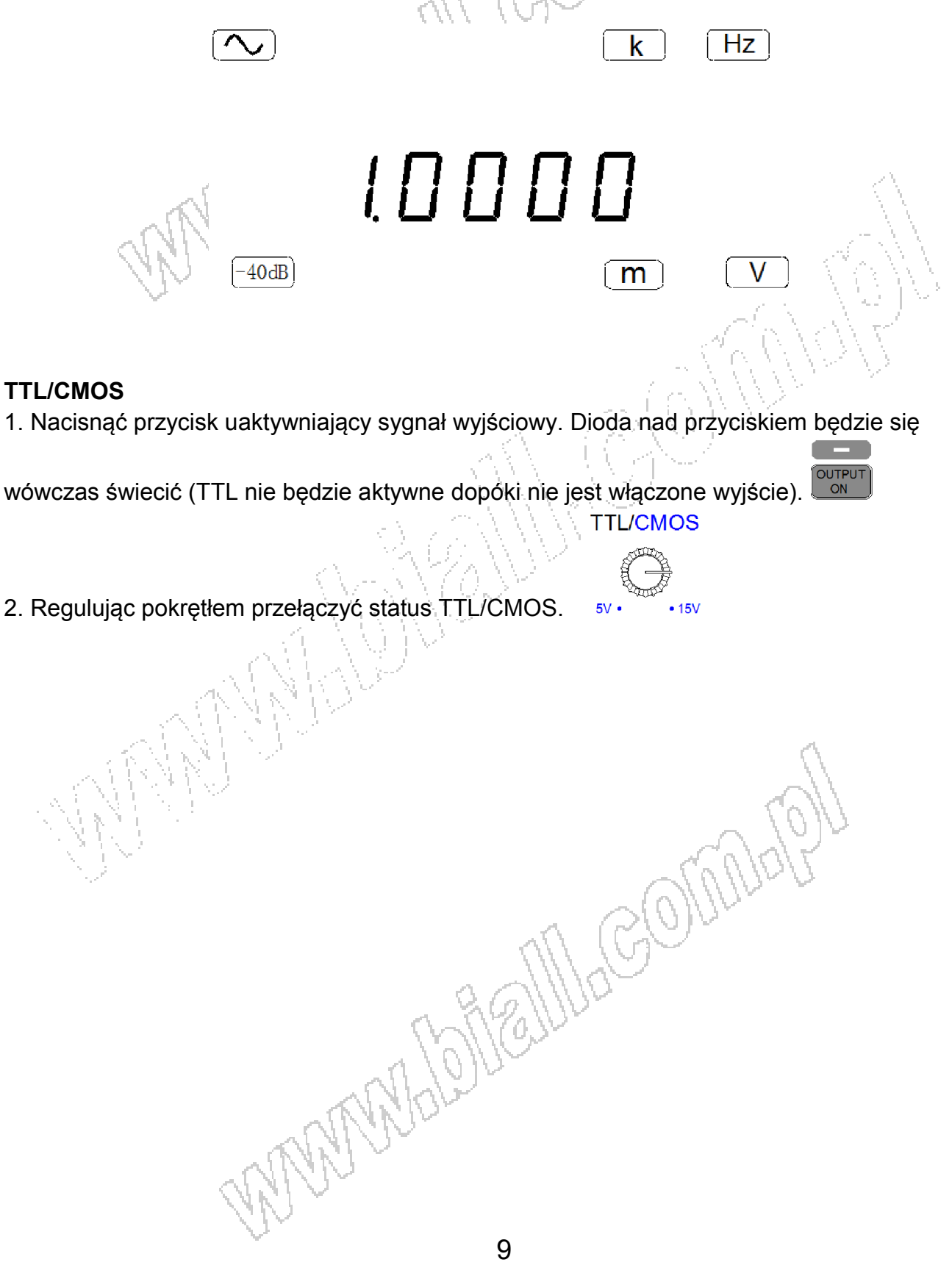

## 6. PANEL TYLNY

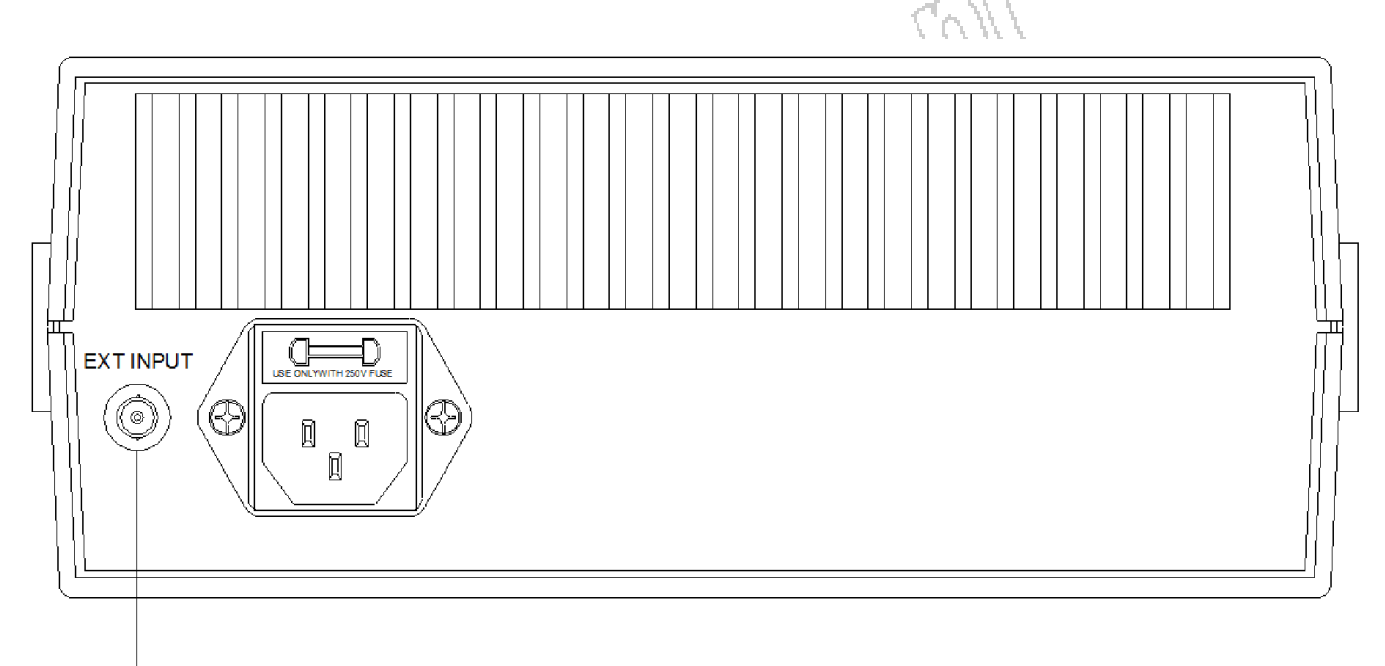

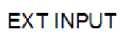

Wejście EXT INPUT służy do podłączenia zewnętrznego źródła sygnału w celu pomiaru częstotliwości.

#### 7. KONSERWACJA

Generator ten jest precyzyjnym urządzeniem elektronicznym. Aby w pełni wykorzystać możliwości urządzenia należy zapoznać się dokładnie z niniejszą instrukcją przed rozpoczęciem korzystania z urządzenia.

Należy zwrócić uwagę na:

- 1. Napięcie zasilania: w granicach 200~240V, 47~53Hz
- 2. Temperatura pracy: -10 ~ 50˚C, temp. przechowywania:-20~70˚C
- 3. Nie otwierać urządzenia, zerwanie plomby gwarancyjnej powoduje utratę praw do bezpłatnej naprawy. Konserwacja i naprawa może być przeprowadzona tylko przez autoryzowany personel.
- 4. Nie stawiać na urządzeniu zapalonych świec, filiżanek z cięczą, rzeczy chemicznie agresywnych, gdyż może to spowodować uszkodzenie generatora.
- 5. Podczas normalnej pracy nie przemieszczać gwałtownie urządzenia, aby nie uszkodzić jego obwodów wewnętrznych, których nie można naprawić.

Zawartość opakowania:

- generator funkcyjny DDS szt. 1
- Przewód sygnałowy szt. 1
- Przewód zasilający szt. 1
- Instrukcja obsługi szt. 1

10

## 8. OCHRONA ŚRODOWISKA

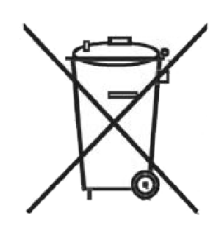

Urządzenie podlega dyrektywie WEEE 2002/96/EC. Symbol obok oznacza, że produkt musi być utylizowany oddzielnie i powinien być dostarczany do odpowiedniego punktu zbierającego odpady. Nie należy go wyrzucać razem z odpadami gospodarstwa domowego. Aby uzyskać więcej informacji, należy skontaktować się z przedstawicielem przedsiębiorstwa lub lokalnymi służbami odpowiedzialnymi za zarządzanie odpadami

New

12

Jacobine

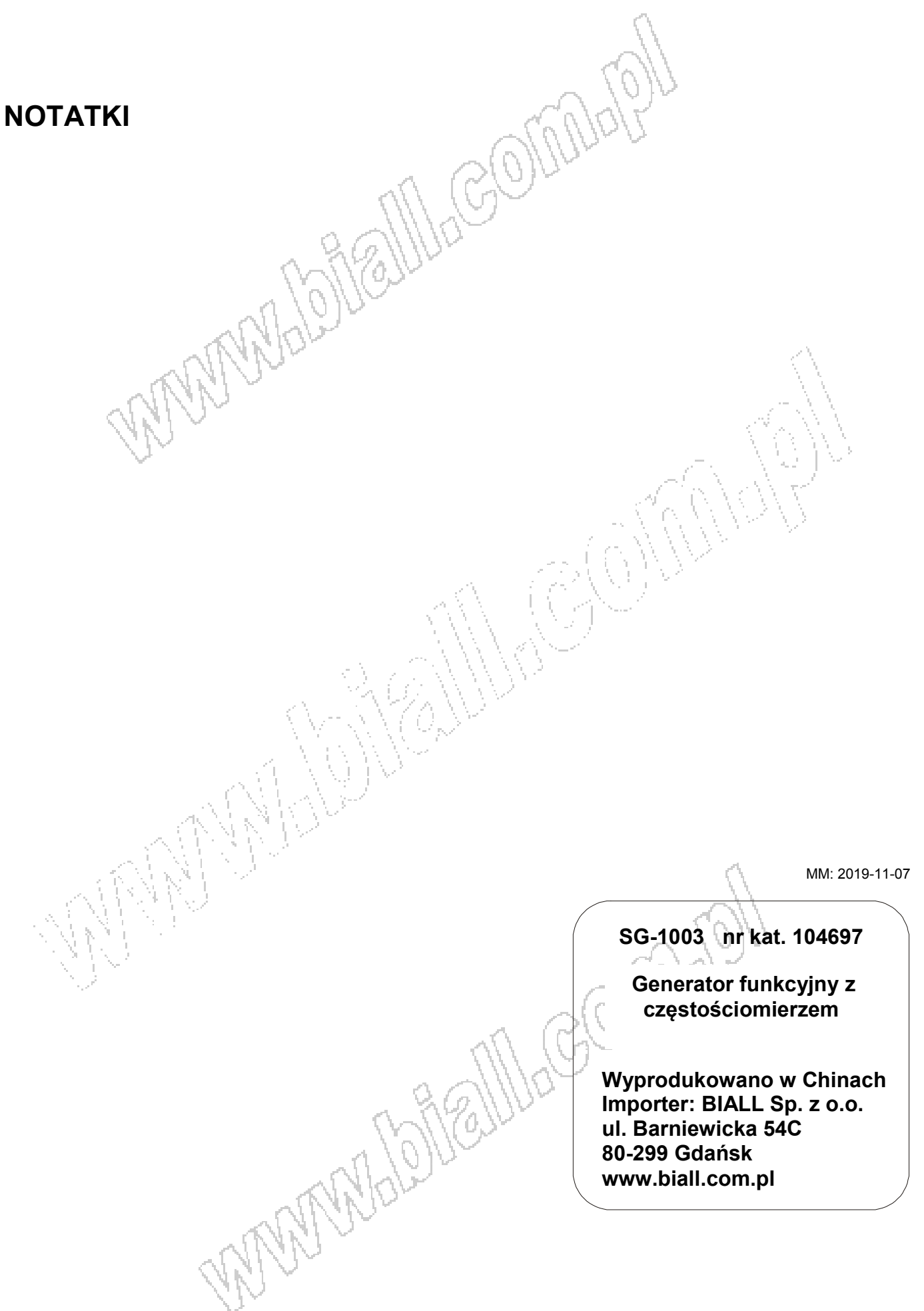